# Multicast voor tuning via lichtgewicht IOS-access points <u>r</u>

## Inhoud

**Samenvatting** diepere duikvlucht Gebruikte componenten Verifiëren

#### **Samenvatting**

Lichtgewicht IOS access points hebben een beperkte capaciteit om multicast pakketten te bufferen. De multicast verzendbuffers worden over BSSID's gedeeld. Als er veel WLANS (SSID's) op een AP zijn geconfigureerd, kan de spraak WLAN op een AP niet in staat zijn om een multicast audiostream op te slaan, wat audiobronnen veroorzaakt.

Het configuratie plan multicast buffer AireOS opdracht kan worden gebruikt om extra buffers voor één of twee WLAN's toe te wijzen.

#### diepere duikvlucht

Standaard zijn 50 multicast buffers beschikbaar op elke radio, die moet worden gedeeld door alle WLAN's (gecontroleerd op een AP3502e die 8.3.121.0 loopt). Dus met 4 SSID's die ingeschakeld zijn, zijn er 12 multicast-buffers beschikbaar per multicastwachtrij (d.w.z. per WLAN):

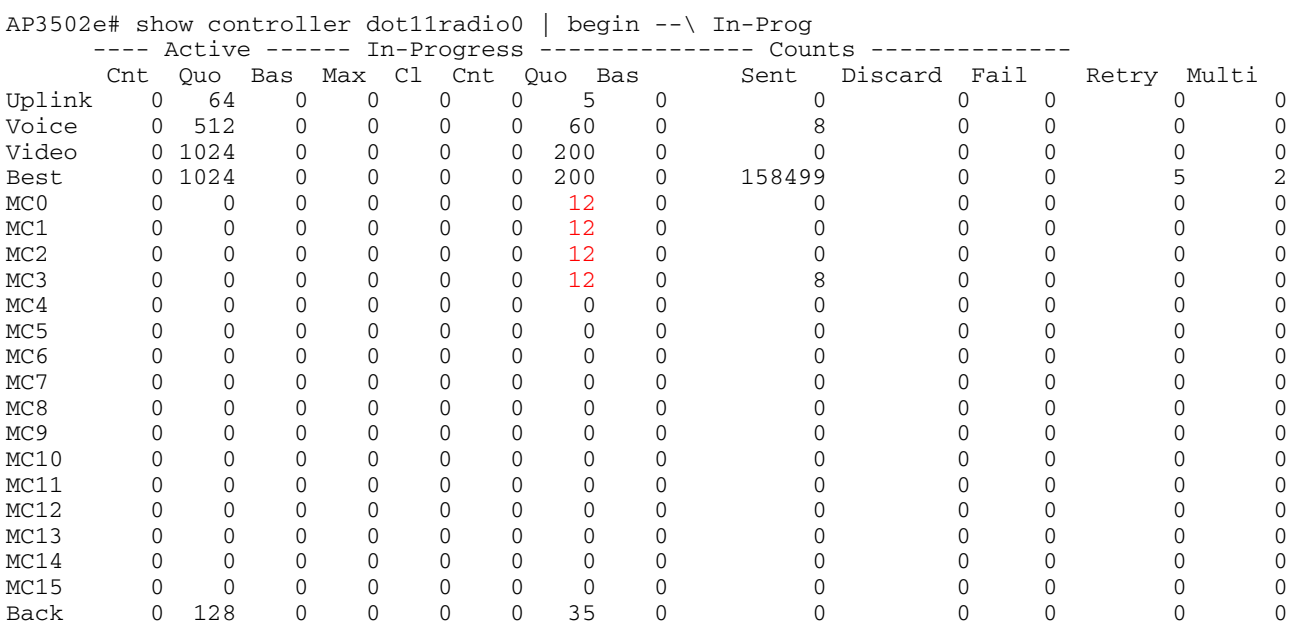

Als 10 SSID's zijn ingeschakeld, zijn alleen 5 multicast buffers beschikbaar per WLAN:

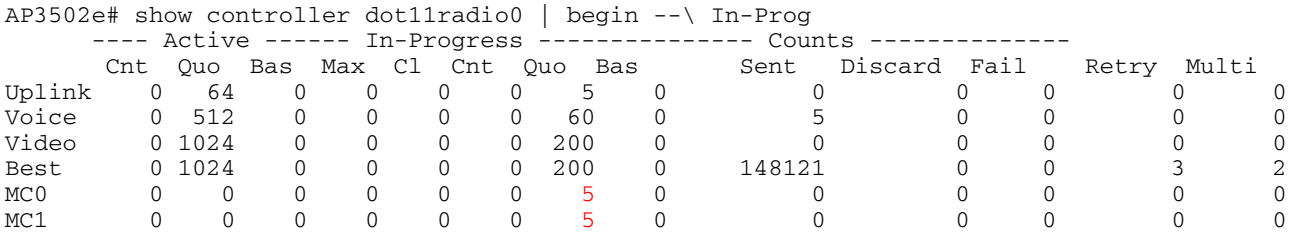

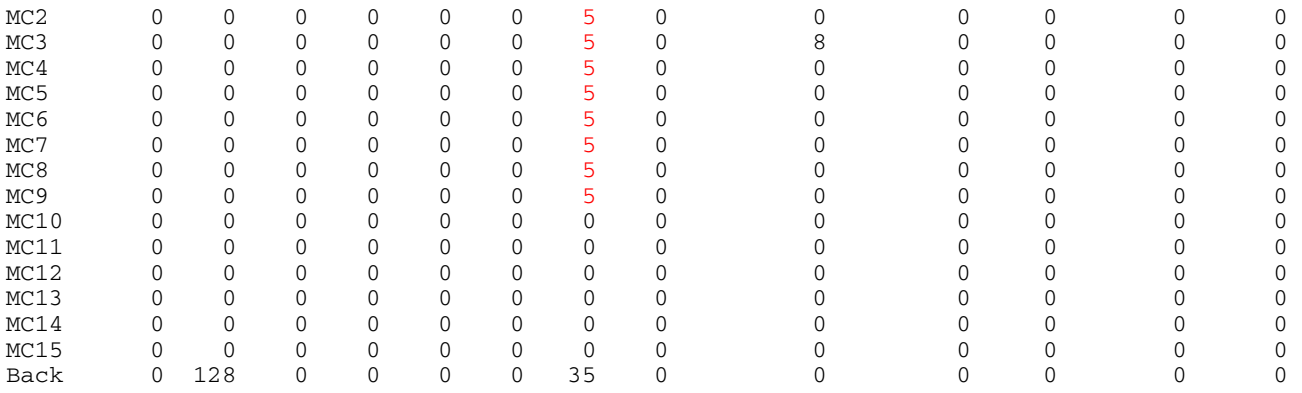

Met legacy Powersave clients moet AP multicast bufferen tot elke DTIM baken. Met een DTIM van 1, betekent dit dat de multicast gedurende 104 milliseconden moeten worden gebufferd. (Met hogere DTIM waarden zou de multicast voor meerdere beacon intervallen moeten worden gebufferd.)

Een normale audio stream wordt verzonden als 20-milliseconden-monsters - met andere woorden, hij stroomt op 50 pakketten per seconde. Dus als één geluidsstream voor 1/10 van een seconde moet worden gebufferd (d.w.z. een "baken"-interval), moet AP tot 5 pakketten per audio-stroom kunnen bufferen.

Als 15 SSID's op een radio zijn ingeschakeld, is de multicast buffer van elke SSID standaard slechts 3 pakketten. Dit betekent dat, zelfs met één enkele multicast audio stream, de spraakmonsters zullen worden gedropt, wat een vervormde audio veroorzaakt. Als meerdere gelijktijdige multicast audio streams (of videostreams!) worden verzonden, zullen de resultaten veel slechter zijn.

De oplossing is de volgende opdracht op de multicast-enabled WLAN's te configureren:

(WLC2504-2) >Configuration WLAN multicast buffer activeren?

<buffernummer> Aantal multicast-buffers van de radio (30.. 60)

(WLC2504-2) >CL2O multicast bufferoplossing in configuratie 30?

<WLAN-id> Voer WLAN-identificatie in tussen 1 en 16.

Ten hoogste twee WLAN's kunnen worden geconfigureerd met WLAN-multicast buffer.

Het configureren van WLAN-multicast buffer laat het aantal multicast buffers dat op de resterende WLAN's is ingeschakeld niet wijzigen.

Opmerking: u moet WLAN uitschakelen om deze instelling te configureren en vervolgens opnieuw in te schakelen.

Hier is een voorbeeld, met 14 SSID's ingeschakeld en met "fig multicast buffer 60" ingesteld voor WLAN 1:

Transmit queues: Limit 2766 Current 0 In-Progress 0 ACQ inserts 47508 deletes 47508 reins 0 ---- Active ------ In-Progress --------------- Counts ---------

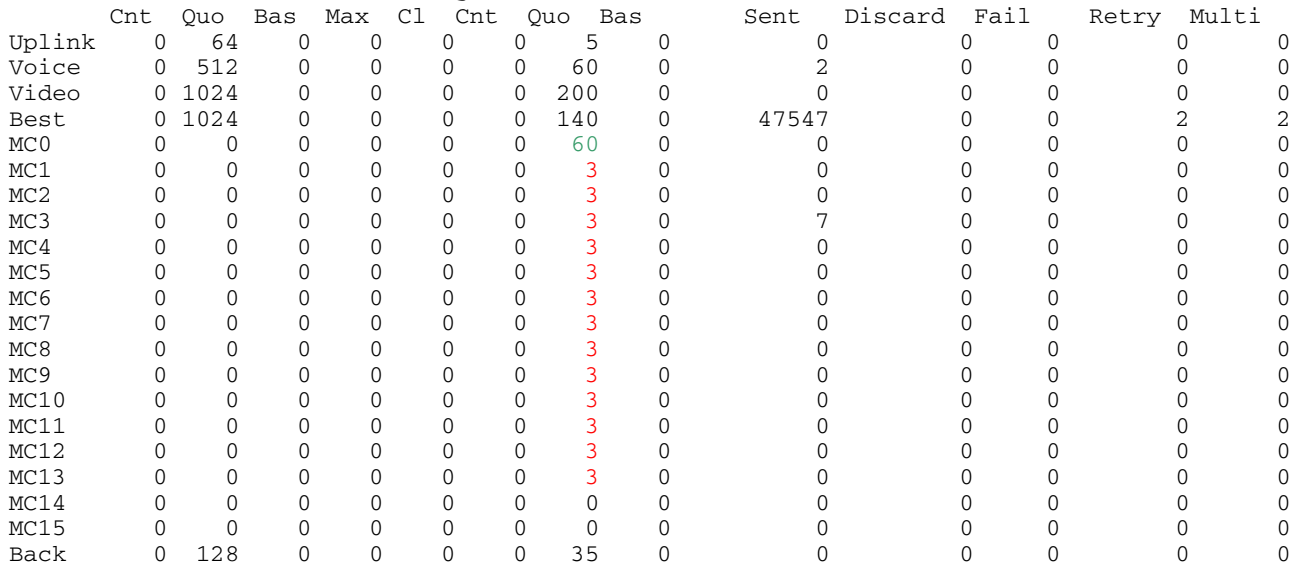

Dus, WLAN 1, met 60 buffers, zou multicast stromen voor meerdere audio-stromen kunnen dragen, terwijl de andere WLAN's slechts 3 multicast frames per DTIM zouden kunnen buffer gebruiken, en dus zouden deze pakketten voor zelfs één audio-stream neerzetten.

### Gebruikte componenten

Deze demonstratie gebruikt een draadloze LAN-controller met AireOS 8.3.121.0, met een 802.11n IOS AP (AP3502e.) Andere lichtgewicht IOS APs moeten vergelijkbaar werken; het multicast bufferschema voor AP-COS AP's is niet geverifieerd.

#### Verifiëren

Tijdens de multicast transmissies, eerst het volgende AP IOS exec-bevel uit:

ap#terminallengte 25

Geef deze opdracht vervolgens herhaaldelijk uit (ervan uitgaande dat de eerste radio die van belang is):

Toets controller punt11radio0 | begin —\ in-Prog

Kijk naar de delta's in de kolommen "Verstuurd" en "Vernietig". Als de stappen terug snel worden gezet, dan kan het multicast buffering ontoereikend zijn.